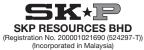

## NOTICE OF EXTRAORDINARY GENERAL MEETING

NOTICE IS HEREBY GIVEN THAT an Extraordinary General Meeting ("EGM") of SKP Resources Bhd ("SKP" or the "Company") will be conducted fully virtual at the broadcast venue at Meeting Room, Securities Services (Holdings) Sdn. Bhd., Level 7, Menara Milenium, Jalan Damanlela, Pusat Bandar Damansara, Damansara Heights, 50490 Kuala Lumpur, Wilayah Persekutuan ("Broadcast Venue") on Wednesday, 7 April 2021 at 11:00 a.m., for the purpose of considering and, if thought fit, passing with or without modifications, the following resolutions:-

### ORDINARY RESOLUTION 1

PROPOSED BONUS ISSUE OF 312,547,137 NEW ORDINARY SHARES IN SKP ("SKP SHARES" OR "SHARES") ("BONUS SHARES") ON THE BASIS OF ONE (1) BONUS SHARE FOR EVERY FOUR (4) EXISTING SKP SHARES HED ON AN ENTITLEMENT DATE TO BE DETERMINED AND ANNOUNCED LATER ("ENTITLEMENT DATE") ("PROPOSED BONUS ISSUE OF SHARES")

"THAT subject to the approvals of all relevant authorities and/or parties being obtained, approval be and is hereby given to the Board of Directors of the Company ("Board") to issue and allot 312,547,137 Bonus Shares to the shareholders of the Company who are registered as a member and whose names appear in the Record of Depositors of the Company as at 5:00 p.m. on the Entitlement Date to be determined by the Board and announced by the Company at a later date, on the basis of one (1) Bonus Share for every four (4) existing SKP Shares held:

THAT fractional entitlements arising from the Proposed Bonus Issue of Shares, if any, will be disregarded and dealt with in such manner as the Board in its absolute discretion deems fit, expedient and in the best interest of the Company;

THAT the Bonus Shares shall, upon issuance and allotment, rank equally in all respects with the then existing SKP Shares, save and except that they will not be entitled to any dividend, right, allotment and/or any other distribution that may be declared, made or paid prior to the date of allotment of the Bonus Shares:

AND THAT the Board be and is hereby empowered and authorised to do all acts, deeds and things and to execute, sign, deliver and cause to be delivered on behalf of the Company all such documents and/or arrangements (including without limitations, the affixation of the Company's Common Seal in accordance with the Company's Constitution) as may be necessary or expedient in order to implement, finalise, give effect and complete the Proposed Bonus Issue of Shares with full powers to assent to any condition, modification, variation and/or amembratin any manner as may be required or imposed by the relevant authorities or as the Board may deem necessary or expedient in the best interest of the Company."

### ORDINARY RESOLUTION 2

PROPOSED ISSUANCE OF UP TO 250,037,709 FREE WARRANTS IN SKP ("WARRANTS B") ON THE BASIS OF ONE (1) WARRANT B FOR EVERY FIVE (5) EXISTING SKP SHARES HELD ON THE ENTITLEMENT DATE ("PROPOSED FREE WARRANTS ISSUE"

"THAT subject to the approvals of all relevant authorities and/or parties being obtained, approval be and is hereby given to the Board to issue and allot up to 250,037,709 Warrants B (with an exercise price to be determined at a later date) to the shareholders of the Company who are registered as a member and whose names appear in the Record of Depositors of the Company as at 5:00 p.m. on the Entitlement Date to be determined by the Board and announced by the Company at a later date, on the basis of one (1) Warrant B for every five (5) existing SKP Shares held, in accordance with the provisions of the Deed Poll B constituting the Warrants B to be executed by the Company ("Deed Poll B")

THAT the Board be and is hereby authorised to enter into and execute the Deed Poll B with full powers to assent to any condition, modification, variation and/or amendment in any manner as may be required or imposed by the relevant authorities or as the Board may deem necessary or expedient in the best interest of the Company subject to the provisions contained in the Deed Poll B, and with full powers for the Board to implement, finalise and give full effect to the Deed Poll B;

THAT the Board be and is hereby authorised to issue and allot such appropriate number of Warrants B in accordance with the provisions of the Deed Poll B and where required, to adjust the exercise price and/or the number of the Warrants B to be issued (including, without limitation, any additional Warrants B as may be required or permitted to be issued) in consequence of the adjustments pursuant to the provisions of the Deed Poll B:

THAT the Board be and is hereby authorised to issue and allot such appropriate number of new SKP Shares pursuant to the exercise of the Warrants B or additional Warrants B issued pursuant to adjustments as provided for under the Deed Poll B by the Warrants B holders in accordance with the provisions of the Deed Poll B;

THAT fractional entitlements arising from the Proposed Free Warrants Issue, if any, will be disregarded and dealt with in such manner as the Board in its absolute discretion deems fit, expedient and in the best interest of the Company;

THAT the new SKP Shares to be issued and allotted arising from the exercise of the Warrants B shall, upon issuance and allotment, rank equally in all respects with the then existing SKP Shares, save and except that they will not be entitled to any dividend, right, allotment and/ or any other distribution that may be declared, made or paid prior to the date of allotment of such new SKP Shares to be issued arising from the exercise of the Warrants B;

THAT the Board be and is hereby authorised to utilise the proceeds to be raised from the exercise of the Warrants B for such purposes and in such manner as set out in Section 2.2.5 of the Circular to shareholders of the Company dated 23 March 2021, and the Board be authorised with full powers to vary the manner and/or purpose of the utilisation of such proceeds in such manner as the Board may deem fit, necessary and/or expedient, subject to the approval of the relevant authorities (where required) and in the best interest of the Company;

AND THAT the Board be and is hereby empowered and authorised to do all acts, deeds and things and to execute, sign, deliver and cause to be delivered on behalf of the Company all such documents and/or arrangements (including without limitations, the affixation of the Company's Common Seal) as may be necessary or expedient in order to implement, finalise, give effect and complete the Proposed Free the affixation of the Warrants Issue with full powers to assent to any condition, modification, variation and/or amendment in any manner as may be required or imposed by the relevant authorities or as the Board may deem necessary or expedient in the best interest of the Company

#### By Order of the Board

CHUA SIEW CHUAN (MAICSA 0777689) (SSM PC No.: 201908002648)

Company Secretary

Kuala Lumpur

23 March 2021

#### Notes:

- As part of the initiative to curb the spread of Covid-19 and Government of Malaysia's official guidance on social distancing, the EGM of the Company will be conducted entirely on a virtual basis through live streaming and online remote voting via Remote Participation and Electronic Voting ("**PPEV**") facilities to be provided by SS E Solutions Sdn. Bhd. via Securities Services e-Portal's platform at <u>https://sshsb.net.my/login.aspx</u>. Please follow the procedures provided in the Administrative Guide for the EGM in order to register, participate, speak and vote remotely. 1.
- In the Administrative Guide for the EGM in order to register, participate, speak and vote remotely. The Broadcast Venue, which is the main venue of the EGM is strictly for the purpose of complying with Section 327(2) of the Companies Act 2016 which requires the Chairman of the meeting to be present at the main venue of the meeting. The venue of the EGM is to inform shareholders where the electronic EGM production and streaming would be conducted from. **NO SHAREHOLDER(S)**/PROXY[[ES] from the public will be allowed to be physically present at the Broadcast Venue. With the RPEV facilities, the members, provises and/or corporate representatives are strongly encouraged to exercise your right to participate (including to pose questions to the Chairman, Board of Directors or Management) and vote at the EGM. 2

participate (including to pose questions to the chairmain, board of Directors of Management) and Yote at the Eckin. As guided by the Securities Commission Malayais's Guidance Note and Frequently Asked Questions on the Conduct of General Meetings for Listed Issuers as revised, the right to speak is not limited to verbal communication only but includes other modes of expression. Therefore, all members, proxies and/or corporate representatives shall communicate with the main venue of the EGM via real time submission of typed texts through a text box within Securities Services – Portal's platform during the live streaming of the EGM as the primary mode of communication. In the event of any technical glitch in this primary mode of communication, members, proxies or corporate representatives may email their questions and/or remarks usbinited by the members, proxies and/or corporate representatives will be broadcasted and responded by the Chairman, Board of Directors and/or Management during the EGM.

- In respect of deposited securities, only Members whose names appear in the Record of Depositors on **31 March 2021** (General Meeting Record of Depositors) shall be eligible to participate, speak and vote at the EGM. 3.
- A member entitled to participate, speak and vote at the EGM is entitled to appoint more than one (1) proxy to participate, speak and vote in his stead. Where a member appoints more than one (1) proxy, the appointment shall be invalid unless he specifies the proportions of his shareholdings to be represented by each proxy.
- A proxy may but does not need to be a member of the Company and a member may appoint any person to be his proxy without limitation. There shall be no restriction as to the qualification of the proxy. A proxy appointed to participate, speak and vote at the EGM shall have the same rights as the member to speak at the EGM. 5
- 6. In the case of a corporate member, the instrument appointing a proxy must be either under its common seal or under the hand of its officer or attorney duly
- Where a member of the Company is an exempt authorised nominee which holds ordinary shares in the Company for multiple beneficial owners in one securities account ("**omnibus account**"), there is no limit to the number of proxies which the exempt authorised nominee may appoint in respect of each omnibus account it holds. 7.
- 8 The appointment of proxy may be made in a hard copy form or by electronic means, not less than forty-eight (48) hours before the time for holding the EGM, as follows:

#### In hard copy form (a)

The original instrument appointing a proxy ("Form of Proxy") and the power of attorney or other authority (if any), under which it is signed or a notarially certified copy thereof, must be deposited at the office of SS E Solutions Sdn Bhd, the Poll Administrator for the EGM, at Level 7, Menara Milenium, Jalan Damaniela, Pusat Bandar Damansara, Damansara Heights, S0400 Kuala Lumpur.

## By electronic means

The Form of Proxy can also be lodged electronically via Securities Services e-Portal at <u>https://sshsb.net.my/</u> by the registration cut-off date and time. Please follow the procedures in the Administrative Guide for the EGM in order to deposit the Form(s) of Proxy electronically.

- If you have submitted your form(s) of proxy and subsequently decide to appoint another person or wish to participate in our electronic EGM by yourself, please write in to <u>eservices@sshsb.com.my</u> to revoke the earlier appointed proxy forty-eight (48) hours before the EGM. Pursuant to Paragraph 8.29A(1) of the Main Market Listing Requirements of Bursa Securities, all the ordinary resolutions set out in the Notice of EGM will be put to vote by way of poll. 9 10

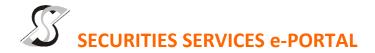

## WHAT IS Securities Services e-Portal?

Securities Services e-Portal is an online platform that will allow both individual shareholders and body corporate shareholders through their appointed representatives, to -

- Submit proxy form electronically paperless submission
- Register for remote participation and voting at meetings
- Participate in meetings remotely via live streaming
- Vote online remotely on resolution(s) tabled at meetings

(referred to as "e-Services")

The usage of the e-Portal is dependent on the engagement of the relevant e-Services by SKP Resources Berhad and is by no means a guarantee of availability of use, unless we are so engaged to provide. All users are to read, agree and abide to all the Terms and Conditions of Use and Privacy Policy as required throughout the e-Portal.

## Please note that the e-Portal is best viewed on the latest versions of Chrome, Firefox, Edge and Safari.

## **REQUIRE ASSISTANCE?**

Please contact Mr. Wong Piang Yoong (DID: +603 2084 9168) or Ms. Lee Pei Yeng (DID: +603 2084 9169) or Ms. Rachel Ou (DID: +603 2084 9161) to request for e-Services Assistance during our office hours, Monday to Friday from 8:30 a.m. to 12:15 p.m. and from 1:15 p.m. to 5:30 p.m. Alternatively, you may email us at <u>eservices@sshsb.com.my</u>.

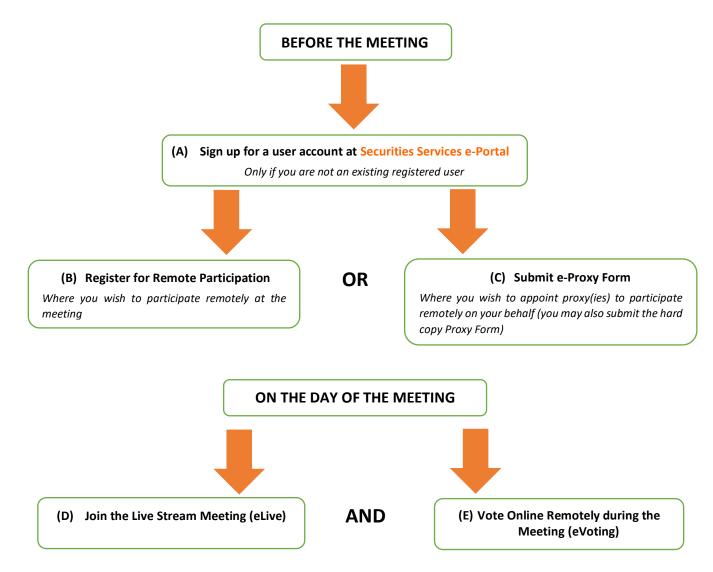

# **BEFORE THE MEETING**

| (A) Register as a User of Securities Services e-Portal                                                                                                    |                                                                |  |
|----------------------------------------------------------------------------------------------------|----------------------------------------------------------------|--|
| Step 1Visit <a href="https://sshsb.net.my/login.aspx">https://sshsb.net.my/login.aspx</a> Step 2Sign up for a user accountStep 3Wait for our notification email that will<br>one (1) working dayStep 4Verify your user account within seven<br>notification email and log in                                                                                                    | stipulated below.                                              |  |
| ALL SHAREHOLDERS MUST REGISTER AS A USER BY <u>1 APRIL 2021</u>                                                                                                    |                                                                |  |
| (B) Register for Remote Participation                                                                                                    |                                                                |  |
| Meeting Date and Time                                                                                                    | Registration for Remote Participation<br>Closing Date and Time |  |
| Wednesday, 7 April 2021 at 11:00 a                                                                                                    | a.m. Monday, 5 April 2021 at 11:00 a.m.                        |  |
| <ul> <li>Log in to <u>https://sshsb.net.my/login.aspx</u> with your registered email and password</li> <li>Look for <u>SKP Resources Bhd</u> under Company Name and <u>EGM on 7 April 2021 at 11:00 a.m. – Registration for Remote</u><br/><u>Participation</u> under Corporate Exercise / Event and click "&gt;" to register for remote participation at the meeting.</li> </ul>                                                                                                    |                                                                |  |
| <ul> <li>Step 1 Check if you are attending as – <ul> <li>Individual shareholder</li> <li>Corporate or authorised representative of a body corporate</li> <li>For body corporates, the appointed corporate/authorised representative has to upload the evidence of authority (e.g. Certificate of Appointment of Corporate Representative, Power of Attorney, letter of authority or other documents proving authority). All documents that are not in English or Bahasa Malaysia have to be accompanied by a certified translation in English in 1 file. The <u>original</u> evidence of authority and translation thereof, if required, have to be submitted to SS E Solutions Sdn Bhd at Level 7, Menara Milenium, Jalan Damanlela, Pusat Bandar Damansara, Damansara Heights, 50490 Kuala Lumpur, Wilayah Persekutuan for verification before the registration closing date and time above.</li> </ul> </li> <li>Step 2 Submit your registration for remote participation can be accessed via My Records (refer to the left navigation panel).</li> <li>Your registration will apply to all the CDS account(s) of each individual shareholder / body corporate shareholder that you represent. If you are both an individual shareholder and representative of body corporate(s), you need to register as an</li> </ul> |                                                                |  |
| <ul> <li>individual and also as a representative for each body corporate.</li> <li>As the meeting will be conducted on a fully virtual basis and only the Chairman and other essential individuals will be present at the broadcast venue, we highly encourage all shareholders to remotely participate and vote at the meeting, failing which, please appoint the Chairman of the meeting as proxy or your own proxy(ies) to represent you.</li> </ul>                                                                                                    |                                                                |  |
| (C) Submit e-Proxy Form                                                                                                    |                                                                |  |
| Meeting Date and Time                                                                                                    | Proxy Form Submission Closing Date and Time                    |  |
| Wednesday, 7 April 2021 at 11:00 a                                                                                                    | a.m. Monday, 5 April 2021 at 11:00 a.m.                        |  |
| <ul> <li>Log in to <u>https://sshsb.net.my/login.aspx</u> with your registered email and password</li> <li>Look for <u>SKP Resources Bhd</u> under Company Name and <u>EGM on 7 April 2021 at 11:00 a.m. – Submission of Proxy Form</u> under Corporate Exercise / Event and click "&gt;" to submit your proxy forms online for the meeting by the submission closing date and time above.</li> </ul>                                                                                                    |                                                                |  |
| <ul> <li>Step 1 Check if you are submitting the proxy form as –</li> <li>Individual shareholder</li> <li>Corporate or authorised representative of a body corporate</li> <li>For body corporates, the appointed corporate/authorised representative is to upload the evidence of authority (e.g. Certificate of Appointment of Corporate Representative, Power of Attorney, letter of authority or other documents proving authority). All documents that are not in English or Bahasa Malaysia have to be accompanied by a certified translation in English in 1 file. The <u>original</u> evidence of authority and translation thereof, if required, have to be submitted to SS E Solutions Sdn Bhd at Level 7, Menara Milenium, Jalan Damanlela, Pusat Bandar Damansara, Damansara Heights, 50490 Kuala Lumpur, Wilayah Persekutuan for verification before the proxy form submission closing date and time above.</li> </ul>                                                                                                    |                                                                |  |

- Step 2 Enter your CDS account number or the body corporate's CDS account number and corresponding number of securities. Then enter the information of your proxy(ies) and the securities to be represented by your proxy(ies).
   You are strongly encouraged to appoint the Chairman of the meeting as your proxy where you are not able to participate remotely.
- Step 3 Proceed to indicate how your votes are to be casted against each resolution.
- Step 4 Review and confirm your proxy form details before submission.
- A copy of your submitted e-Proxy Form can be accessed via **My Records** (refer to the left navigation panel).
- You need to submit your e-Proxy Form for every CDS account(s) you have or represent.

## PROXIES

All appointed proxies need not register for remote participation under (B) above but if they are not registered Users of the e-Portal, they will need to register as Users of the e-Portal under (A) above by <u>1 APRIL 2021</u>. PLEASE NOTIFY YOUR PROXY(IES) ACCORDINGLY. Upon processing the proxy forms, we will grant the proxy access to remote participation at the meeting to which he/she is appointed for instead of the shareholder, <u>provided the proxy must be a registered user of the e-Portal</u>, failing which, the proxy will not be able to participate at the meeting as the meeting will be conducted on a fully virtual basis.

# ON THE DAY OF THE MEETING

| Log in to https://sshsb.net.my/login.aspx with your registered email and password                                                                                                    |                                                                                                    |                                       |  |
|----------------------------------------------------------------------------------------------------|----------------------------------------------------------------------------------------------------|---------------------------------------|--|
| (D) Join the Live Stream Meeting (eLive)                                                                                                    |                                                                                                    |                                       |  |
|                                                                                                    | Meeting Date and Time                                                                                                    | eLive Access Date and Time            |  |
| Wednesday, 7 April 2021 at 11:00 a.m.                                                                                                    |                                                                                                    | Wednesday, 7 April 2021 at 10:30 a.m. |  |
| Look for SKP Resources Bhd under Company Name and EGM on 7 April 2021 at 11:00 a.m. – Live Stream Meeting under Corporate Exercise / Event and click ">" to join the meeting.                                                                                                    |                                                                                                    |                                       |  |
| <ul> <li>The access to the live stream meeting will open on the abovementioned date and time.</li> <li>If you have any questions to raise, you may use the text box to transmit your question. The Chairman/Board/Management/relevant adviser(s) will endeavour to broadcast your question and their answer during the meeting. Do take note that the quality of the live streaming is dependent on the stability of the internet connection at the location of the user.</li> </ul> |                                                                                                    |                                       |  |
| (E) Vote Online Remotely during the Meeting (eVoting)                                                                                                    |                                                                                                    |                                       |  |
| Meeting Date and Time                                                                                                    |                                                                                                    | eVoting Access Date and Time          |  |
| Wednesday, 7 April 2021 at 11:00 a.m.                                                                                                    |                                                                                                    | Wednesday, 7 April 2021 at 11:00 a.m. |  |
| A                                                                                                    | If you are already accessing the Live Stream Meeting, click <b>Proceed to Vote</b> under the live stream player.<br>OR                                                                                                    |                                       |  |
| <b>&gt;</b>                                                                                                    | If you are not accessing from the Live Stream Meeting and have just logged in to the e-Portal, look <u>SKP Resources Bhd</u><br>under Company Name and <u>EGM on 7 April 2021 at 11:00 a.m. – Remote Voting</u> under Corporate Exercise / Event and<br>click ">" to remotely cast and submit the votes online for the resolutions tabled at the meeting.                                                                                                    |                                       |  |
| Step 1<br>Step 2                                                                                                    |                                                                                                    |                                       |  |
| •                                                                                                    | <ul> <li>The access to eVoting will open on the abovementioned date and time.</li> <li>Your votes casted will apply throughout <u>all</u> the CDS accounts you represent as an individual shareholder, corporate / authorised representative and proxy. Where you are attending as a proxy, and the shareholder who appointed you has indicated how the votes are to be casted, we will take the shareholder's indicated votes in the proxy form.</li> <li>The access to eVoting will close when the Chairman announces the closing of all voting at the respective meeting.</li> <li>A copy of your submitted e-Voting can be accessed via My Records (refer to the left navigation panel).</li> </ul> |                                       |  |